# **MLC 9000+ BUS COMMUNICATIONS MODULE INSTALLATION MANUAL 59325-2**

**CAUTION:** Installation should be only performed by technically competent personnel. It is the responsibility of the installing engineer to ensure that the configuration is safe. Local regulations regarding electrical installation & safety must be observed - e.g. US National Electrical Code (NEC) and/or Canadian Electrical Code. Impairment of protection will occur if the product is used in a manner not specified by the manufacturer.

#### **1. INSTALLATION - MECHNICAL**

### **1.1 GENERAL DESCRIPTION**

The MLC 9000+ System - comprising one or more Bus Module each with up to eight Loop Modules - is designed for installation in an enclosure which is sealed against the ingress of dust and moisture. The enclosure must contain sufficient length of 35mm Top-Hat DIN mounting rail to accommodate the system modules (see below) plus an extra 50mm of rail to permit modules to be separated for removal/replacement. The space required by the MLC 9000+ modules is shown below.

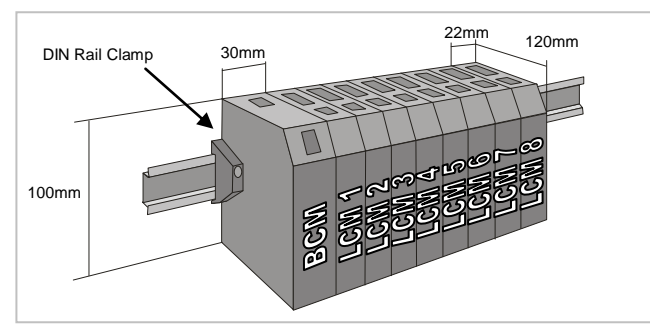

**NOTE:** An additional 60mm of space is required above and below the system modules to permit ventilation and to accommodate wiring bend radii to enclosure trunking or conduits. Allow sufficient slack in all cables inside the trunking to permit "hot" swapping of modules (i.e. modules to be removed/replaced whilst the system is under power).

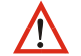

**WARNING:** The maximum of eight Loop Module's per Bus Module must not be exceeded.

It is recommended that (a) some means of preventing unauthorised access to the enclosure interior (e.g. lockable doors) is provided, and (b) that a suitable DIN rail clamp be used, once the MLC 9000+ system is fully installed, to prevent the system from moving on the DIN rail.

## **1.2 VENTILATION**

Under normal circumstances, no forced ventilation is required and the enclosure need not contain ventilation slots, but temperatures within the enclosure must be within specification.

#### **1.3 INSTALLING THE BUS MODULE**

The MLC 9000+ system is installed in the following order:<br>1 Bus Communications Module

- 1. Bus Communications Module<br>2. Interconnect Module(s)
- 2. Interconnect Module(s)<br>3. First Loop Controller Mo
- 3. First Loop Controller Module<br>4. Second Loop Controller Mod
- 4. Second Loop Controller Module<br>5. Third Loop Controller Module et
- Third Loop Controller Module etc.....

To install the Bus Module follow the instructions below:

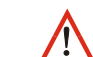

**CAUTION:** Ensure that the power has been removed from all equipment currently in the enclosure before installing the Bus Module

Refer to Loop Module installation

instructions

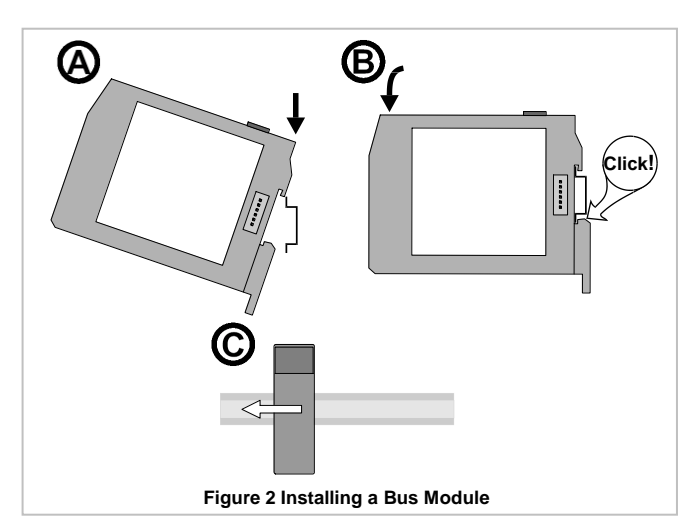

#### **1.4 REMOVING THE BUS MODULE**

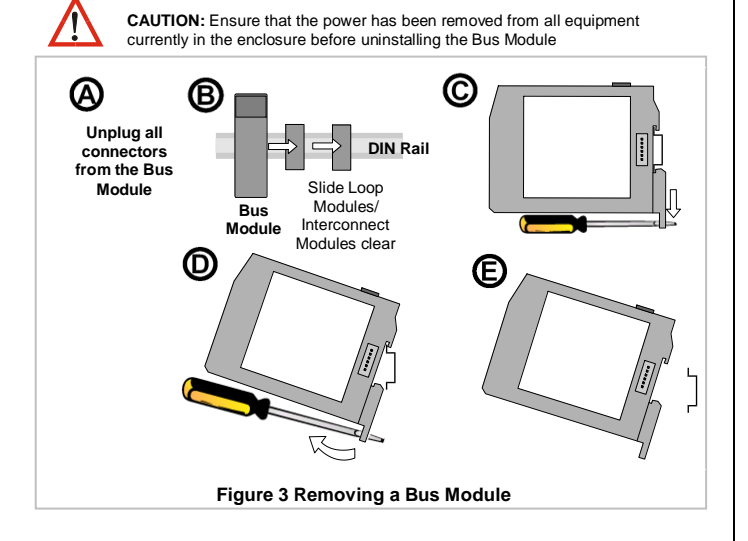

# **2. INSTALLATION – ELECTRICAL (GENERAL)**

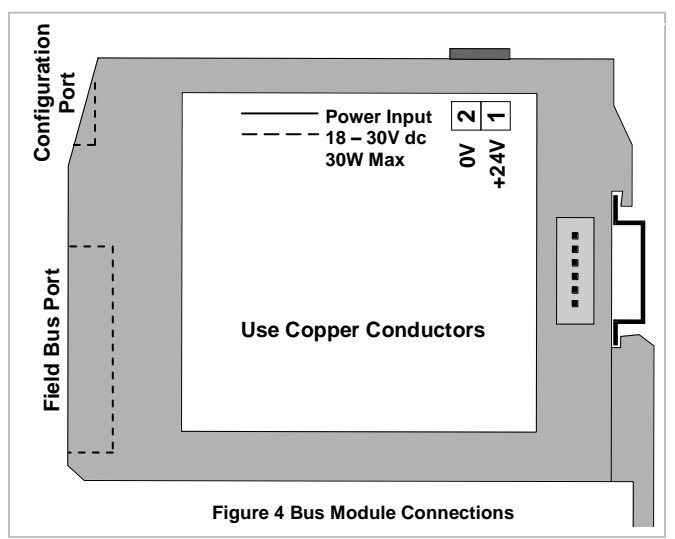

# **2.1 POWER INPUT**

The system requires a power input of 18 - 30V DC and has a maximum power consumption of 30W. It is recommended that the power supply is connected via a two-pole isolating switch (preferably situated near the System) and a 2A slow-blow fuse or a 2A Type C MCB (see Figure 5).

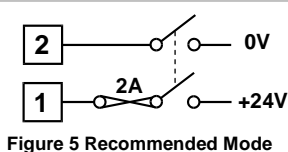

**of Power Connection**

**CAUTION:** The system is designed for installation in an enclosure, which provides adequate protection against electric shock. Local regulations regarding electrical installation and safety should be rigidly observed. Consideration should be given to prevention of access to the power terminations by unauthorised personnel.

#### **2.2 CONFIGURATION PORT**

This connects the Bus Module to a local PC for configuration. The configuration port uses the point to point connection specification RS232. Pin connections are shown on the right. This port can only be used for configuration purposes only using the MLC 9000+ configuration software. (Part number MLC 9000-AN111)

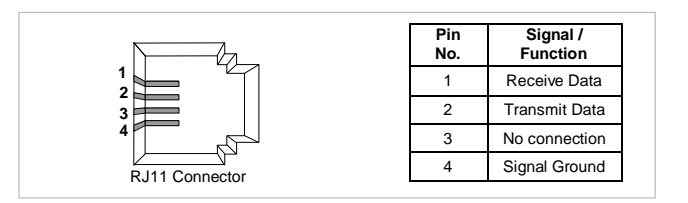

# **3. INSTALLATION – ELECTRICAL (FIELDBUS PORT) 4. BUS MODULE SPECIFICATION**

#### **3.1 MODBUS – BM220-MB Bus Module only**

This connects the Bus Module to a MODBUS master device (local operator interface/display

or multi-drop PC operator and configuration network). The Modbus Fieldbus port uses the multidrop connection standard RS485. Pin connections are shown on the right. The Common connection is provided for termination of screened (shielded) cable.

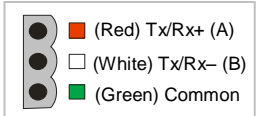

### **3.2 CANopen/DEVICENET – BM230-CO or DN Bus Modules only**

Both the CANopen and DeviceNet fieldbus protocols use the same CAN hardware standard. When installed with the CANopen firmware (BM230-CO) the Bus Module can be connected to a CANopen enabled master device. CANopen compliant cables and connectors must be used when connecting to the network. When installed with the DeviceNet firmware (BM230- DN) the Bus Module can be connected to a DeviceNet enabled master device. DeviceNet compliant cables and connectors must be used when connecting to the network. Both

CANopen and DeviceNet networks must be terminated with 121ohm resistors between CAN\_L and CAN\_H at each physical end of the CAN network. A separate 24V power supply should be used to power the network between V+ and V-. Terminal connections are shown on the right. The **SHIELD** connection is provided for

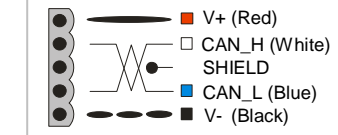

termination of screened (shielded) cable. **Note:** Most DeviceNet communication problems are caused by incorrect

wiring and power supply selection if any problems are encountered the DeviceNet website has guidelines on wiring a DeviceNet system. [\(www.odva.org\)](http://www.odva.org/)

#### **3.3 PROFIBUS – BM240-PB Bus Module only**

This enables the Bus Module to be connected to a PROFIBUS-DP master device (local operator interface/display, PLC or multi-drop PC operator and configuration network). PROFIBUS compliant cables and connectors must be used when connecting to a network. Pin connections are shown on the right. For more information on PROFIBUS consult the PROFIBUS website (www.profibus.com)

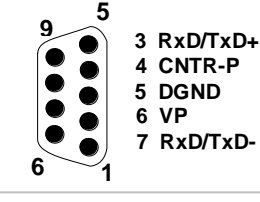

#### **3.4 ETHERNET/IP & MODBUS TCP/IP – BM250-MT or EI Bus Modules only**

This connects the Bus Module to an Ethernet/IP or MODBUS TCP/IP enabled master device (local operator interface/display, PLC or multi-drop PC operator and configuration network). The connection is via RJ45 connector that conforms to CAT 5 cabling and 568A, 568B wiring sequences. The BM250 supports 10BaseT and 100BaseT.

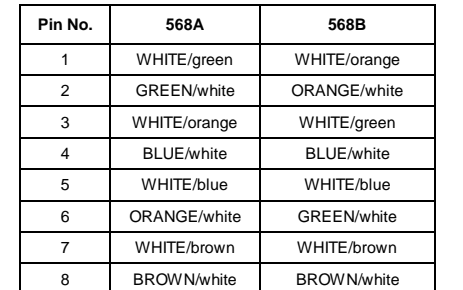

For full information on configuration of the communication interface consult the MLC 9000+ User Manual (part number 59327).

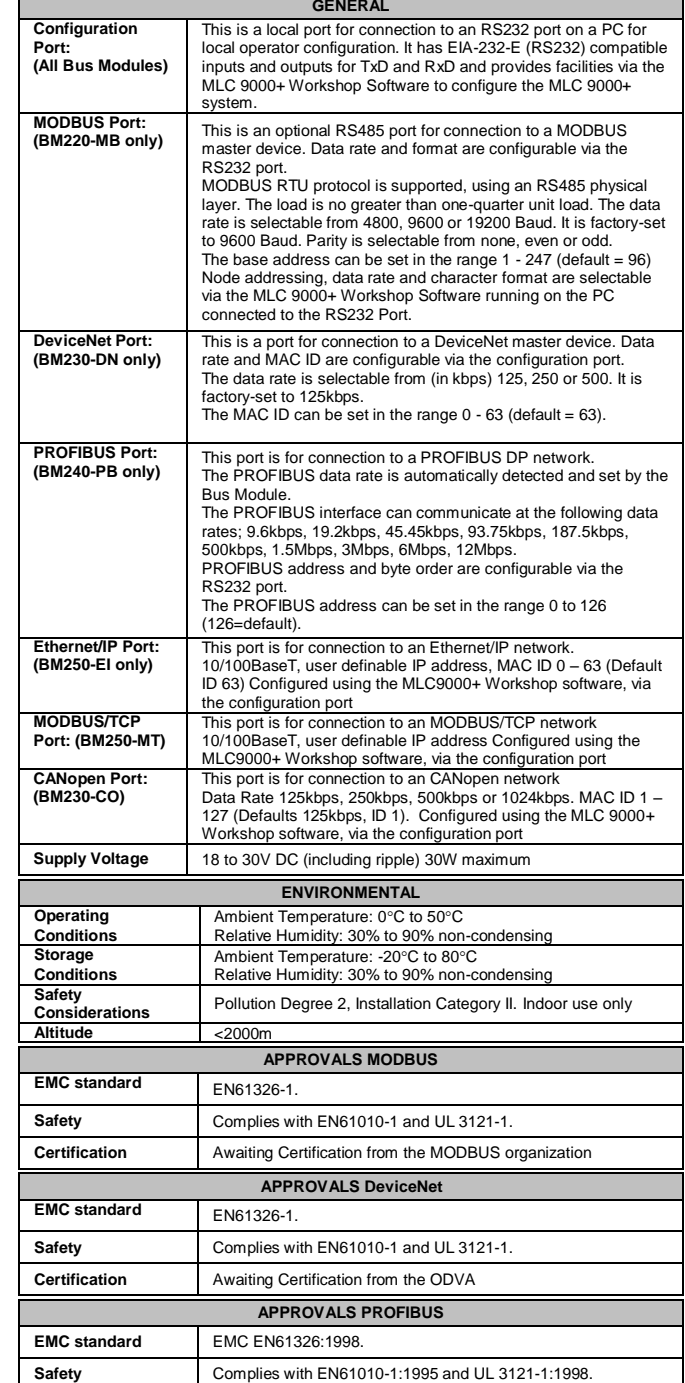

**Certification** Awaiting Certification from PROFIBUS Organisation

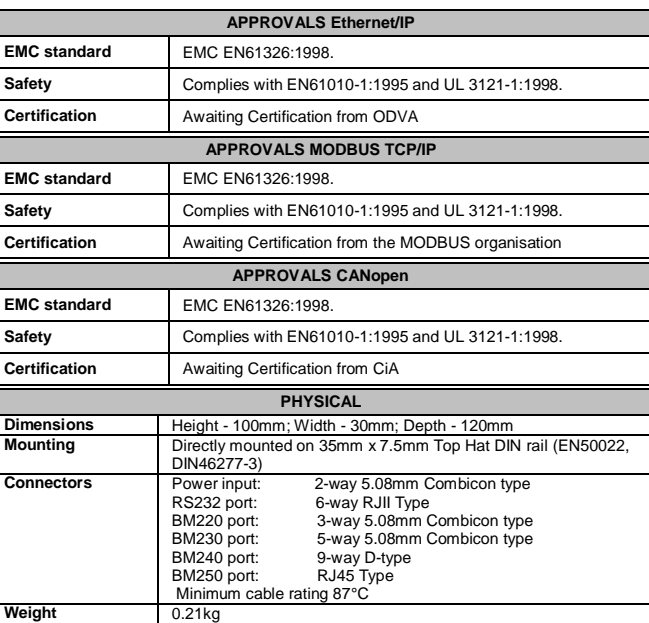